**SAP PPM How to Get Started** 

This is a very general process for you to manage, update and administer projects in the SAP Portfolio and Project Management system (SAP PPM). You must create your projects first in SAP PPM, not TIO system (Transport Investment Online).

Click in the boxes for the relevant quide. Some link to a combined quide.

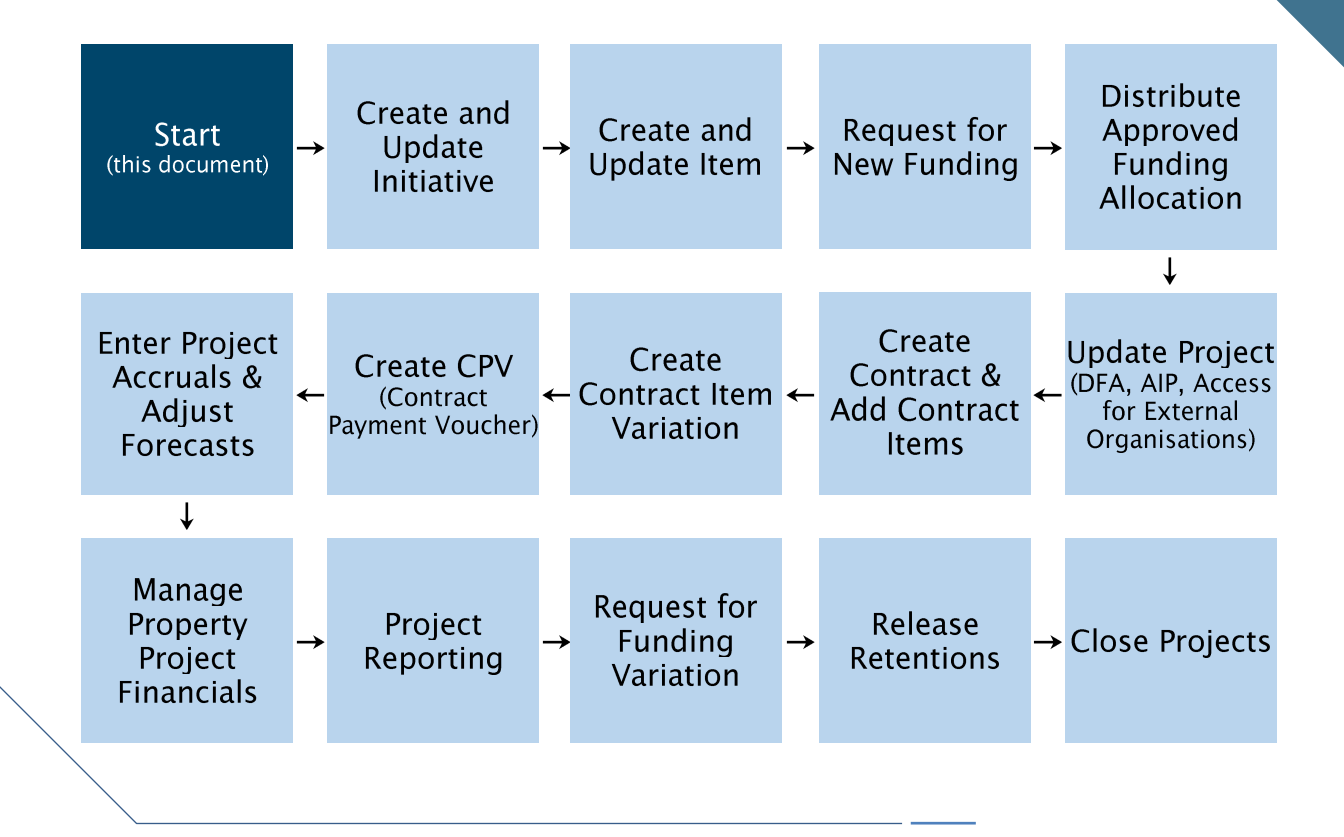

## **Links to Related and Supporting Documents**

Internal SAP PPM Guide InfoHub store External SAP PPM Site (public access) **Funding and Approval Process Maps** (simplified) new TIO Guides (Transport Investment Online) **Contract Register and Guides** 

Project Naming Guideline new **Emergency Works Rules, Guides, Processes Chart of Accounts** AIP User Guide (Automated Invoice Payments) New Funding Request Instructions Price Level Adjustment (PLA) Instructions Request for Pricing Adjustments (RAPA) Guide

All documents require internal access to InfoHub and OnRamp